## How to Create Your Own bambinoLUK Exercises

To create your own bambinoLUK exercises you need:

- 1. This 3-page document, either printed in color or view on screen for reference.
- 2. Color printout of any page from bambinoLUK templates document (a separate PDF document)
- 3. bambinoLUK Controller.

The design of bambinoLUK is quite simple: by arranging the 6 bambinoLUK tiles into a proper layout, the back of the tiles (the side with colorful dots) will form a corresponding pattern that matches the answer. Page 3 of this document lists all 15 possible patterns with corresponding layouts of the answers. Follow the below 3 steps to create your customized exercises:

**Step 1:** Choose any page from the bambinoLUK templates (total 15 pages) that you wish to use, and print it out in color.

**Step 2:** Design your exercises according to the answer keys look-up table.

Let's use page 1 from the templates document as an example. From the look-up table, locate the pattern same as the one shown at the bottom left corner in the template page. In this case page 1's pattern is the labeled number 1 in the look-up table. (Note that they are arranged in the same sequence, so page 1 pattern is number 1, page 2 is number 2..etc.)

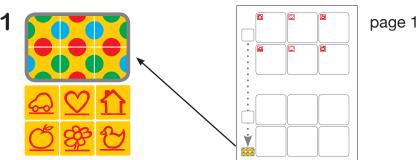

Assuming that we are designing a simple exercise for children to match upper-case to lower-case alphabets:

A --> a

B --> b

C --> c

 $D \longrightarrow d$ 

E --> e

 $F \longrightarrow f$ 

## How to Create Your Own bambinoLUK Exercises (continue)

The upper-case alphabets are the questions, which should be placed on the top of the page inside those 6 boxes:

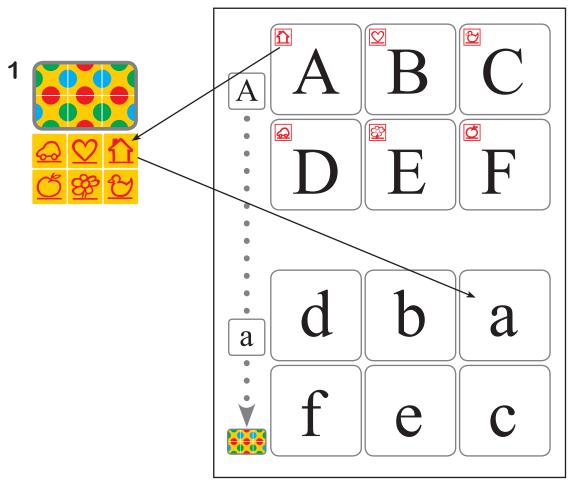

In order to form the correct patterns we need to put the answers (lower-case alphabets) onto the bottom 6 boxes according to the layout shown below the pattern. The house symbol tile is at the top-right corner in the layout, so we will put the answer of "A", that is the lower-case "a", onto the same top-right position at the bottom page. For "b", the heart symbol, it will be in the upper-middle position. Repeat the same to place all 6 answers into the proper positions. Now we are done.

**Step 3:** Do the exercise using bambinoLUK Controller as children will play to confirm that you have created the exercise page correctly.

Congratulations! You have successfully created a customized bambinoLUK exercise page. Please refer to www.beyond123.com web site and LUK Community forum for more samples and ideas.

## bambinoLUK Answer Keys (Patterns) Look-up Table

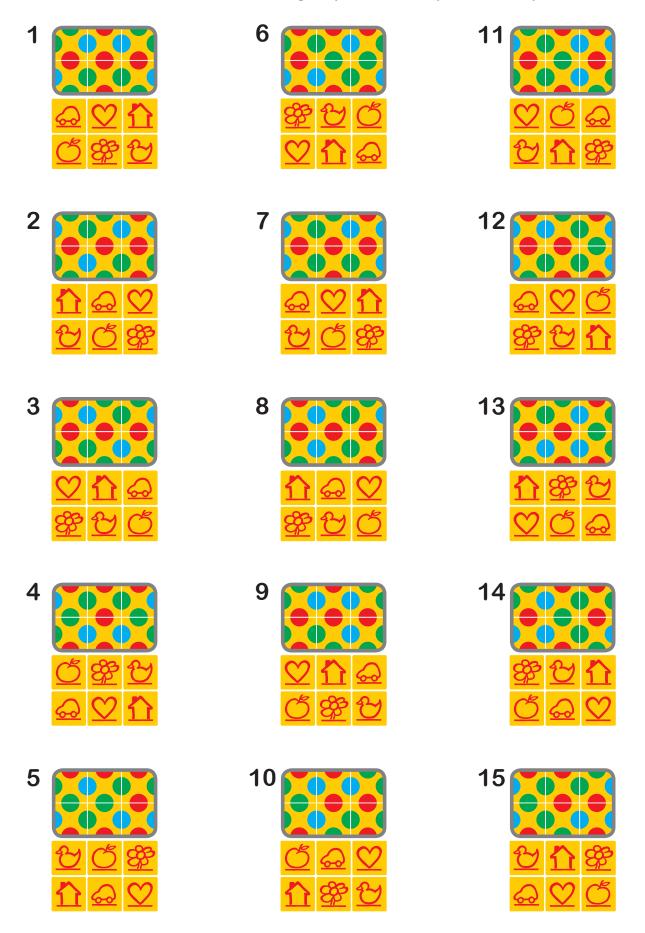